promonotes

## **INSTRUCTIONS FOR TEMPLATES USE**

**VERSION 1.0 - APPLIES ON 01.03.2018**

**Always use the latest version!**

#### COMPONENTS OF THE TEMPLATES

#### **1 OVERVIEW PAGE**

It shows all those product components that can be personalized, along with dimensions and safe print area lines.

**On the overview page, WE DO NOT APPLY any graphic a** On the overview page, WE DO NOT APPLY any graphic artwork. Pay attention to the descriptions!

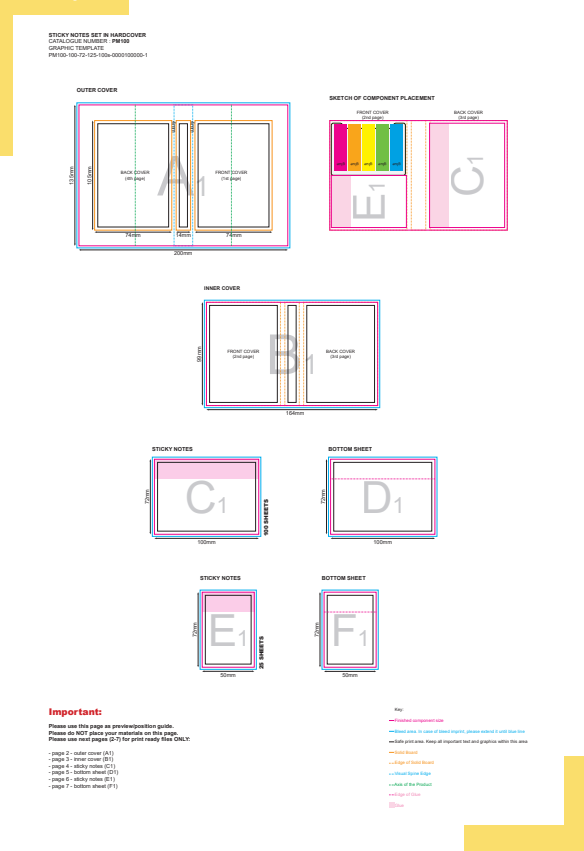

#### **2 PAGES WITH PRODUCT COMPONENTS**

Each page visualizes the respective component of the product that collectively are shown on the overview page.

**On the pages with components, we DO APPLY GRAPHIC ARTWORK. These files will be used for printing.**

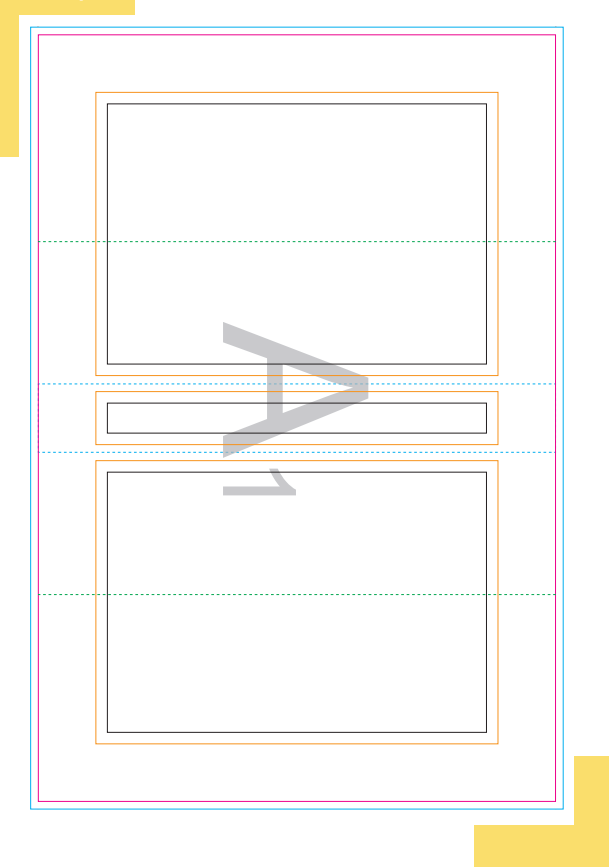

#### COLOURS APPLICATION

On the product template – as well on the overview page as on the product component pages – there are technological lines. These lines determine the parameters of the product and are meant to make it easier to prepare the graphic artwork properly. All lines are described at the bottom of the overview page in the key. To make sure that lines are not applied on the product during printing, the colours that have been given to them (i.e. additional colours) are automatically removed from the artwork in the pre-press process.

# promonotes

#### WHICH COLOURS SHOULD BE USED?

CMYK COLOURS

We recommend preparing artworks in the CMYK colour model - in other colours consisting of four base printing colours, i.e .:

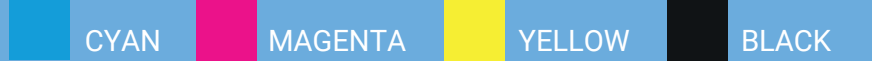

#### PANTONE COLOURS

Graphic artworks can also be prepared in the Pantone colour identification system, giving the exact colour code (U - for uncoated paper, C - for coated paper).

HKS COLOURS

It is also possible to use the HKS colours in your artwork, giving the exact colour code (N - for uncoated paper, K - for coated paper).

#### WHICH COLOURS NOT TO USE?

#### ADDITIONAL COLOURS

The colours defined to mark the elements of the template. The additional colours are named as follows:

TRIMBOX / FINISHED COMPONENT SIZE

BLEEDBOX / BLEED AREA

RUBBER BAND / CLOSING FLAT ELASTIC BAND

PAGE SYMBOL

SOLID BOARD

SAFE PRINT AREA

AXIS OF THE CREASE

#### **IMPORTANT**

!<br>|<br>|

**WE DO NOT USE DEFINED ADDITIONAL COLOURS ON ANY OF THE ARTWORK COMPONENTS. OTHERWISE, ELEMENTS MARKED WITH ADDITIONAL COLOURS WILL NOT BE SHOWN ON THE FINAL PRODUCT.**

**PLEASE DO NOT CHANGE NEITHER ADDITIONAL COLOURS NOR THEIR NAMES ON TEMPLATES.**

#### HOW TO EXPORT TEMPLATES PROPERLY?

Working on graphics in Adobe Illustrator, pay special attention to the TrimBox dimension. It changes while opening the template in the graphics software, which leads to changes of the final file dimensions after exporting it. To make sure that the file will be correctly exported, you follow the below points:

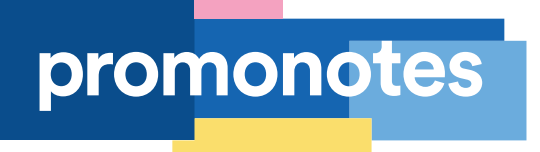

- Using the white arrow (keyboard shortcut A), mark the line that relates to the cutting area (pink line - Trimbox - described on the overview page).
- Use the SHIFT + O keyboard shortcut.
- Expand the "Workspace / Presets" droplist, which is located on the upper bar of the graphics software.
- Select "Fit to selected artwork" option.

**After exporting the file, make sure that the file dimensions match the dimensions of the component given on the overview page and check the use of bleeds (if required by the artwork). !** 

#### AUXILIARY MATERIALS

- On the last page of this manual, you will find a table with translations of the names that we use in our templates.
- Pay attention to the product sketches at the top of each template. These sketches show the location of each product component.
- Check our website there you will find photos and visuals of our products.
- Ask for sample artworks. They will help you to understand how to prepare a project.

## ! **If you do not know how to prepare artworks, please contact us.**

#### BEFORE SENDING ARTWORK TO US CHECK CAREFULLY:

Have you used the latest, up-to-date product template?

Are the colours in the artworks compliant with the assumptions?

Are the dimensions of printing files compatible with the dimensions given on the template?

Is the quality of the bitmap appropriate (we recommend 300dpi)?

Do artworks have bleeds added?

Are all important elements (logos, texts etc.) within the safe printing area?

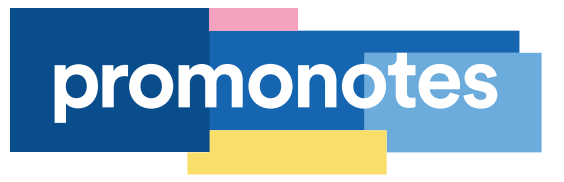

### DICTIONARY OF THE EXPRESSIONS USED IN TEMPLATES

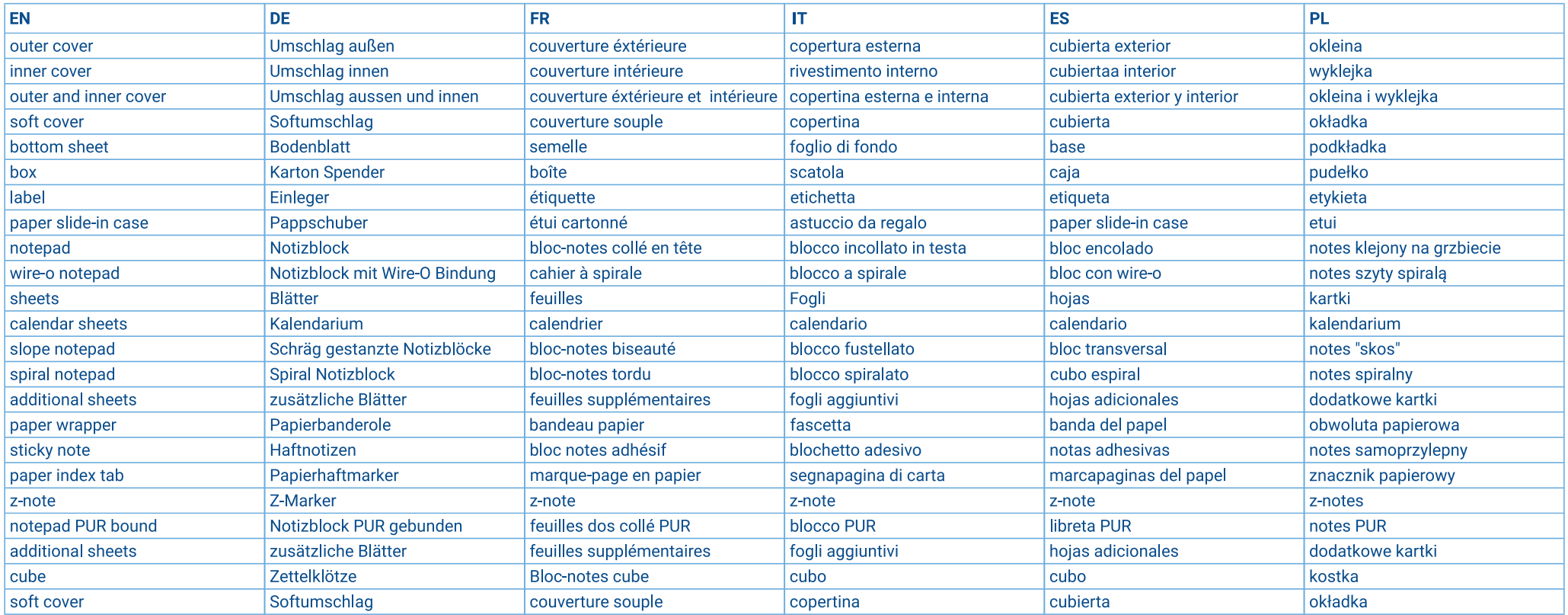